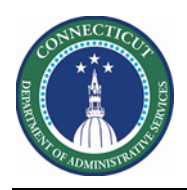

#### **Purpose**

The Schedule Planner widget accomplishes all of the most common and fundamental functions of scheduling. It offers multiple views, powerful editing capabilities from the toolbar and context menus, and plenty of shortcuts to make your work faster and easier.

Use the Staffing Assistant/Call List to find the most appropriate employee to work an open shift, or replace an employee who can no longer work a shift.

You may search for resources for Extra Shift in multiple ways. You can start at the Job, Unit, Building, Service Line or Facility level. Ultimately the Schedules Rules, Availability and Job Transfer Sets determine who will be presented regardless of the level you start at.

This guide assumes Open Shifts have been generated and Workload is updated.

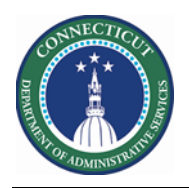

# **Staffing Assistant/Call List**

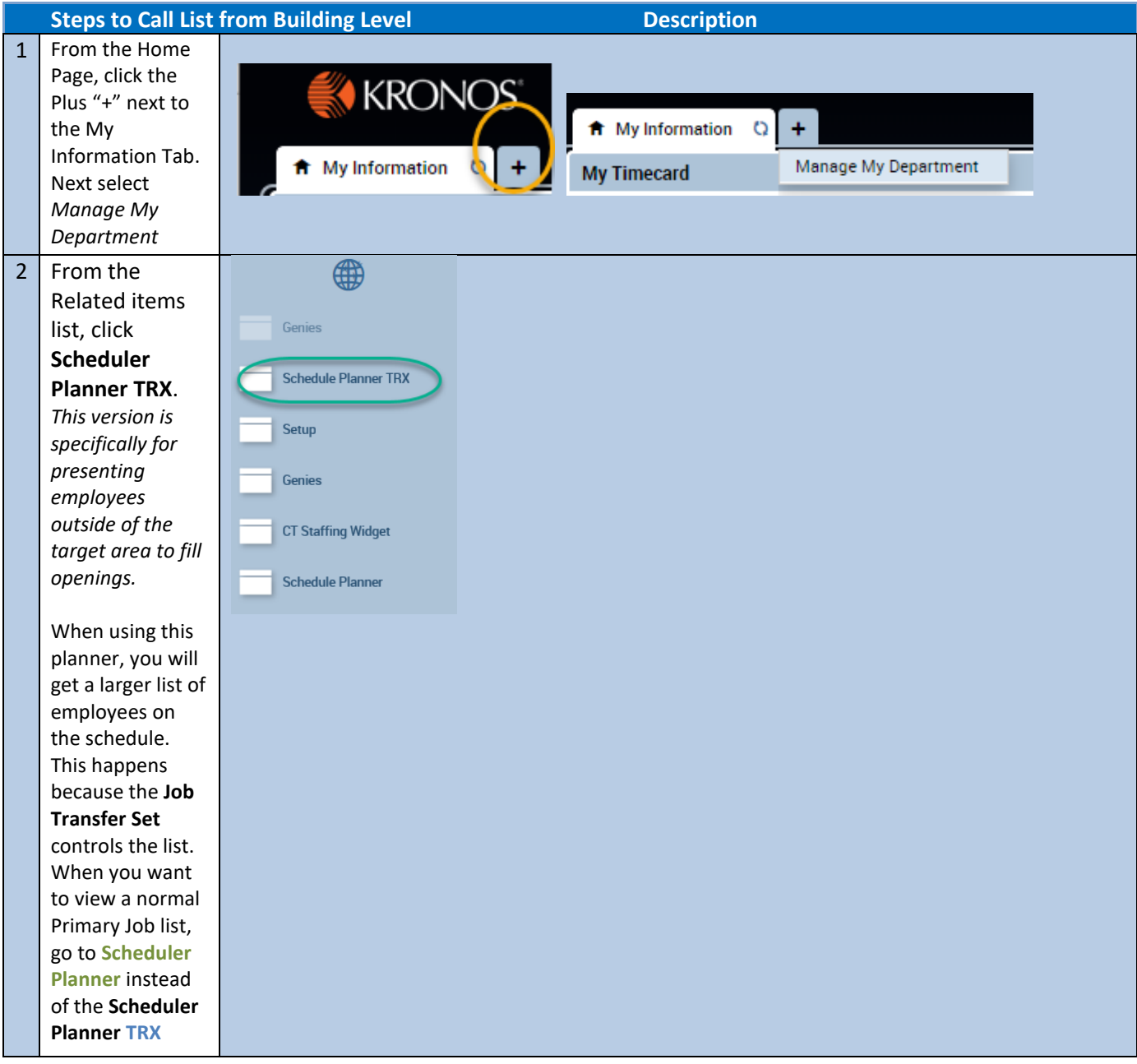

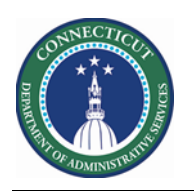

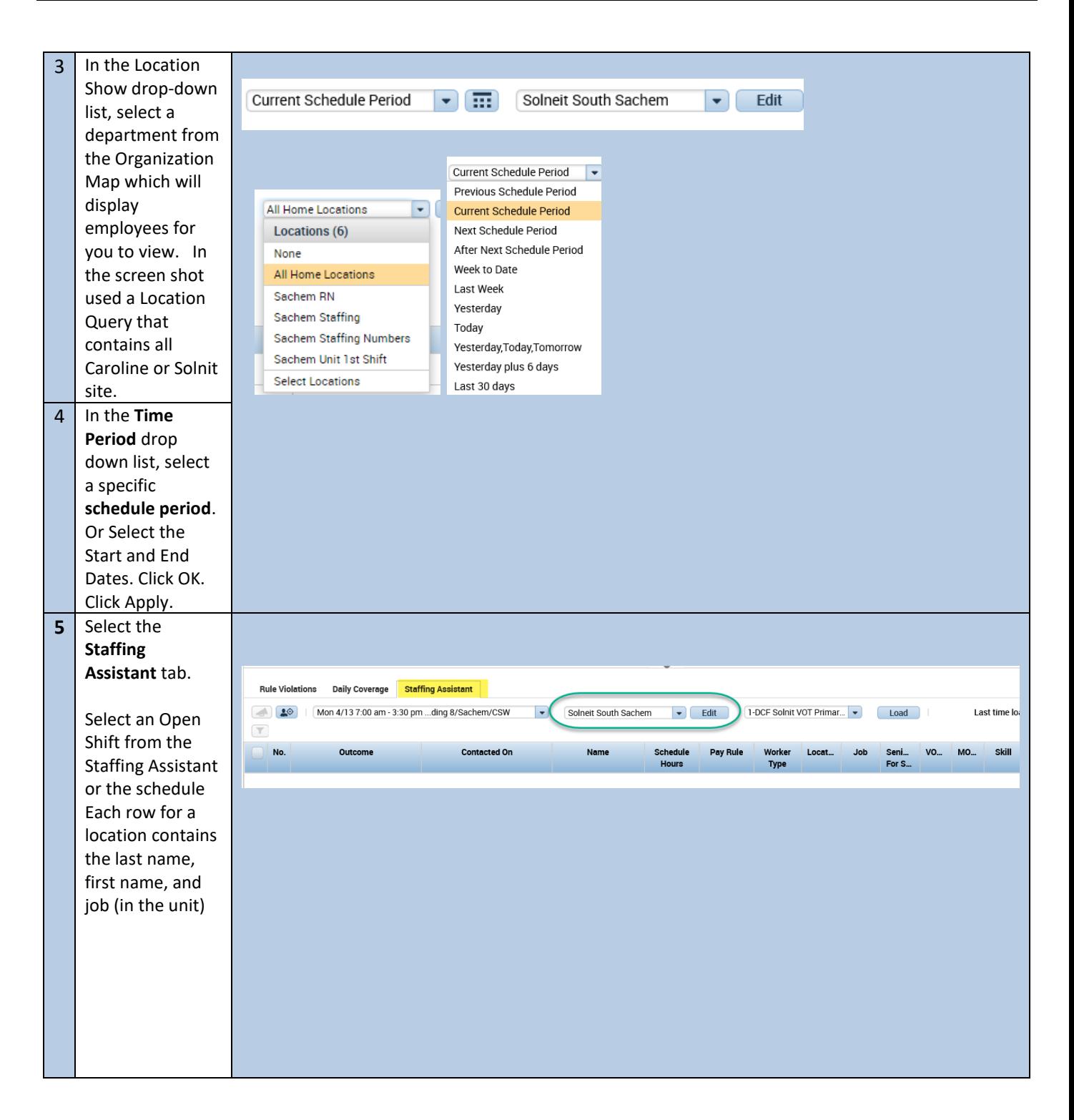

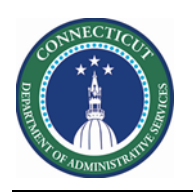

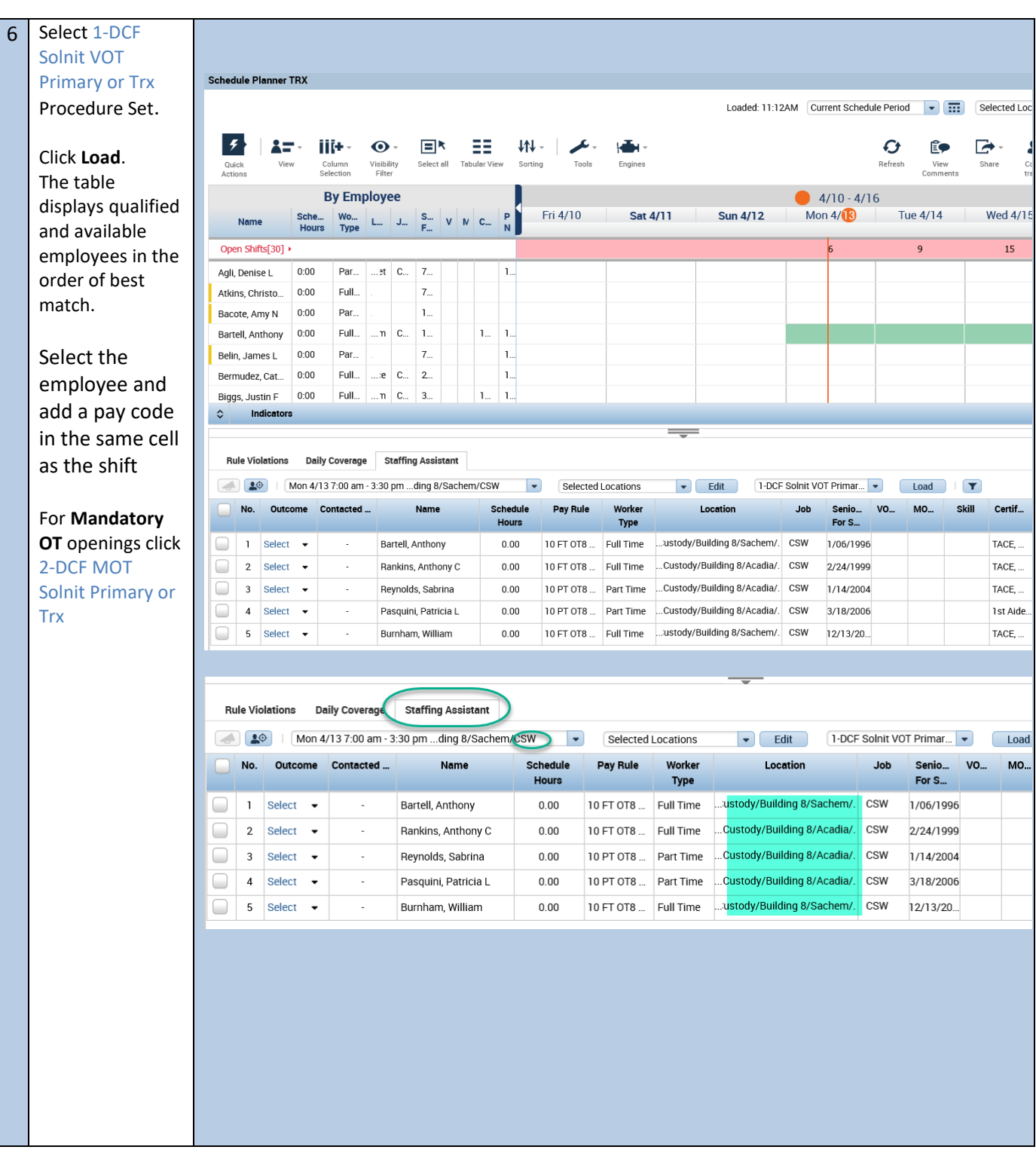

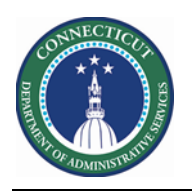

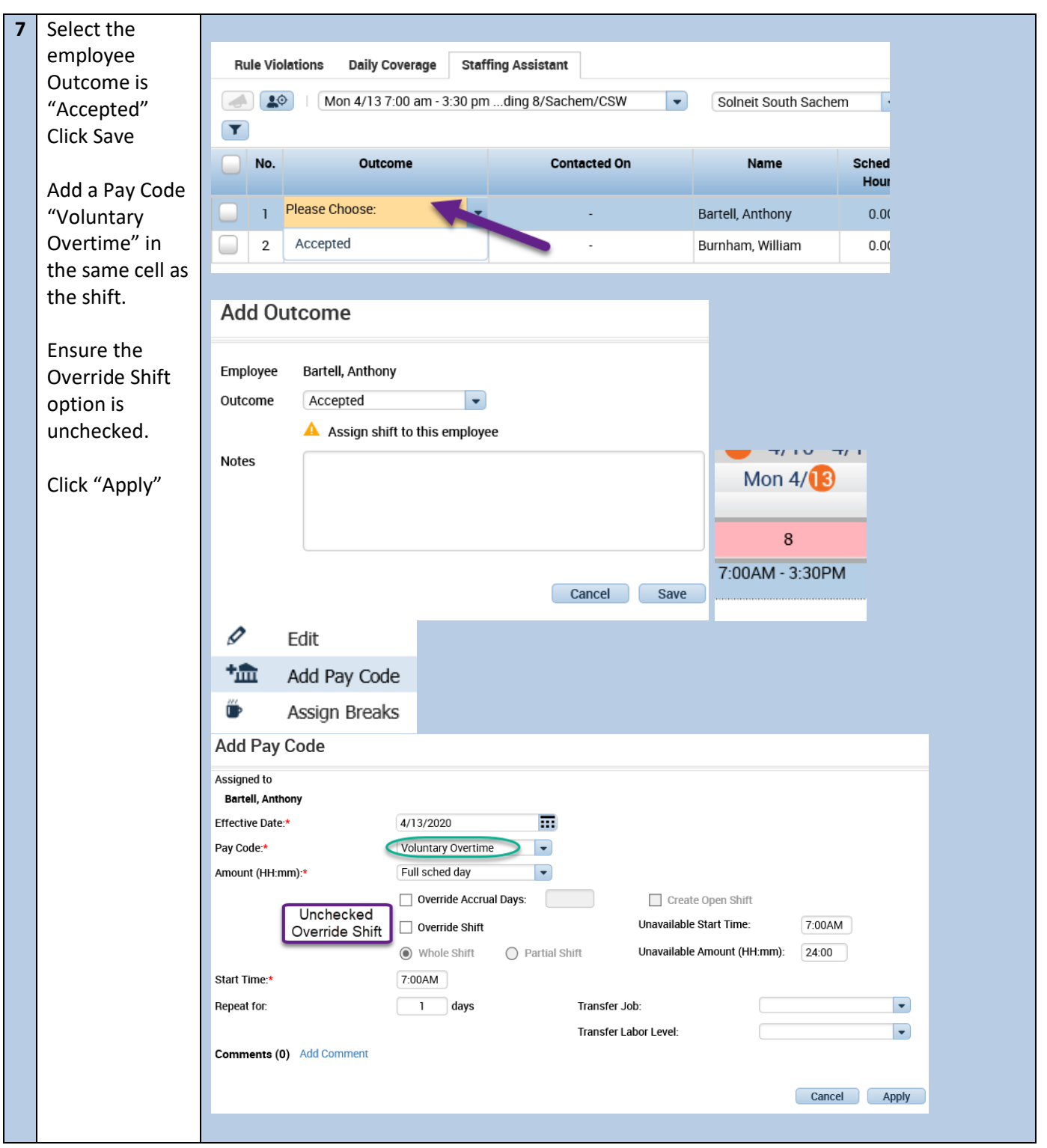

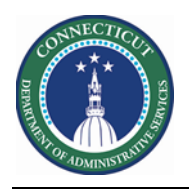